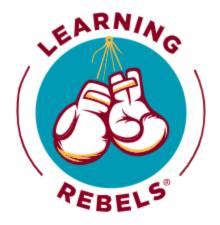

## Tools And Techniques: Curating Content Effectively Chat

11:02:03 From Heidi Matthews To Everyone:

Hi everyone. Happy Fall. So glad our weather has turned a bit in Kansas City.

11:02:27 From Noël Zykowski To Everyone:

My first one in over a year!

11:02:33 From Dan Hirt To Everyone:

Hey folks, first time through

11:02:36 From Mohja Jerbi To Everyone:

Hi everyone! My first coffee chat : Happy to be here!

11:02:37 From Michael Gause To Everyone:

Hello and happy Friday!

11:02:37 From Devan Abia To Everyone:

My name is Devan and this is my first time:)

11:02:50 From Renee Minium To Everyone:

Hi Dan, welcome. Long time no see!

11:03:06 From Keia Pannell To Everyone:

Hi! This is my first time and I'm listening in from Durham, NC.

11:03:10 From Dan Hirt To Everyone:

Reacted to "Hi Dan, welcome. Lon..." with 😯

11:03:11 From Erica Beggan To Everyone:

Reacted to "Hi everyone. Happy F..." with 🍂

11:03:12 From Shannon Tipton To Everyone:

https://www.learningrebels.com/event/master-the-art-of-content-curation-elevate-your-instruction al-design-skills/

11:03:15 From Erica Beggan To Everyone:

Reacted to "My first one in over..." with 👏

11:03:19 From Renee Minium To Everyone:

Replying to "Hi! This is my first..."

welcome!

11:03:26 From Stella Lindeke To Everyone:

Hi everybody from Germany!

11:03:35 From Erica Beggan To Everyone:

Reacted to "Hey folks, first tim..." with 65

11:03:39 From Dan Hirt To Everyone:

Replying to "Hi Dan, welcome. Lon..."

been a minute!

11:03:40 From Erica Beggan To Everyone:

Reacted to "Hi everyone! My firs..." with

11:03:48 From Mike Taylor To Everyone:

Reacted to "been a minute!" with 4

11:03:56 From Erica Beggan To Everyone:

Reacted to "My name is Devan and..." with 65

11:04:11 From Erica Beggan To Everyone:

Reacted to "Hi! This is my first..." with 65

11:04:17 From Renee Minium To Everyone:

Replying to "Hi Dan, welcome. Lon..."

I know! Are you participating the game garage? maybe i'll see you there

11:04:24 From Erica Beggan To Everyone:

Reacted to "Hi everybody from Ge..." with 👋

11:04:40 From Shannon Tipton To Everyone:

https://mike-taylor.org/2023/09/07/the-c-u-r-a-t-e-d-model-can-help-anyone-master-content-curat ion/

11:04:44 From Heidi Matthews To Everyone:

Reacted to "Hi everybody from Ge..." with 👏

11:05:09 From Heidi Matthews To Everyone:

It is terrific Mike

11:05:27 From Dan Hirt To Everyone:

Replying to "Hi Dan, welcome. Lon..."

I won't be there unfortunately, but i bet it'll be a great time

11:05:54 From Mohja Jerbi To Everyone:

Reacted to "Hi! This is my first..." with

11:06:16 From Shannon Tipton To Everyone:

https://www.learningrebels.com/2023/09/27/maximize-your-content-a-guide-to-nine-curation-tool s/

11:06:30 From Noël Zykowski To Everyone:

Since I haven't met most of you - I'm an L&D/Enablement team of 1 serving customers, partner and employees globally. Content curation is my nightmare...

11:06:50 From Joyce Pickering To Everyone:

Reacted to "https://mike-taylor...." with

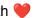

11:07:16 From Dan Hirt To Everyone:

none here

11:07:19 From Heidi Matthews To Everyone:

loosely Feedly...needs tweaking

11:07:21 From Noël Zykowski To Everyone:

I don't have a specific curation tool

11:07:25 From Joyce Pickering To Everyone:

none

11:07:26 From Devan Abia To Everyone:

None 😊

11:07:27 From Renee Minium To Everyone:

one note

11:07:27 From Donna Schiele To Everyone: none 11:07:29 From Mohja Jerbi To Everyone: No specific tool (yet) 11:07:31 From Erica Chappelear To Everyone: bookmarks in folders 11:07:31 From Stella Lindeke To Everyone: One Note 11:07:34 From Mike Taylor To Everyone: Lots but primarily Feedly, Bublup, xTiles 11:07:36 From Noël Zykowski To Everyone: Half-hearted Confluence sometimes lol 11:07:41 From Heather Ross To Everyone: hahahaha...no, not really 11:07:46 From Erica Beggan To Everyone: My spidey senses 11:07:46 From Mike Taylor To Everyone: Reacted to "Half-hearted Conflue..." with 11:07:50 From Chris Karam To Everyone: Evernote, OneNote, browser bookmarks, file folders, etc. In other words WAY too many! 11:07:55 From Joyce Pickering To Everyone: Reacted to "My spidey senses" with 😂 11:07:55 From Chris Karam To Everyone: Reacted to "My spidey senses" with 👍 11:07:56 From Sara Rouse To Everyone: None 11:08:03 From Janice Nelson To Everyone: Reacted to "My spidey senses" with 11:08:03 From That Guy Todd To Everyone: Bookmarks, folder structure, SharePoint? 11:08:09 From Thomas Wivinis To Everyone:

None

11:08:14 From Leah Strecher To Everyone:

OneNote, Bookmarks, Folders, Sharepoint 11:08:29 From That Guy Todd To Everyone: Tabs are a curse... lol. 11:08:32 From Erica Beggan To Everyone: Reacted to "one note" with 799 11:08:35 From Heidi Matthews To Everyone: Oh bookmarks are a dark place for me. I do use Pocket. 11:08:37 From Chris Karam To Everyone: Reacted to "Tabs are a curse... ..." with 👍 11:08:38 From Leah Strecher To Everyone: Reacted to "Oh bookmarks are a d..." with 11:08:52 From Noël Zykowski To Everyone: 99+ tabs at once... 11:08:52 From That Guy Todd To Everyone: collections of collections... 11:08:53 From Leah Strecher To Everyone: Reacted to "Tabs are a curse... ..." with 😂 11:08:57 From Erica Beggan To Everyone: Reacted to "One Note" with 799 11:09:00 From Mohja Jerbi To Everyone: Reacted to "99+ tabs at once..." with 11:09:19 From Erica Beggan To Everyone: Reacted to "Lots but primarily F..." with 🤔 11:09:33 From Erica Beggan To Everyone: Reacted to "Half-hearted Conflue..." with 11:09:43 From Noël Zykowski To Everyone: AUTOMATION 11:09:51 From Mike Taylor To Everyone: Reacted to "AUTOMATION" with \_\_\_\_\_\_ 11:09:53 From Mohja Jerbi To Everyone: Ease of use, interface, streamlined process 11:09:57 From Mike Taylor To Everyone:

Reacted to "Ease of use, interfa..." with 👍

11:10:08 From Erica Beggan To Everyone:

Replying to "Tabs are a curse... ..."

They are so addictive!

11:10:32 From Heidi Matthews To Everyone:

I struggle to have it pull exactly what I am looking for. Learning is too broad. eLearning too narrow...

11:11:53 From Chris Karam To Everyone:

I use OneNote when I'm collecting information for a specific assignment/projectI use Evernote to capture content as I'm finding it online; I use file folders when work is complete (deliverables) that is shared and could be re-used in the future. This means I pretend I have a system. I'm not consistent enough and then there are duplicates/cross-over items.

11:12:13 From Heidi Matthews To Everyone:

Reacted to "I use OneNote when I..." with |

11:12:19 From Noël Zykowski To Everyone:

Same Chris...that's Atlassian Confluence for me and spreadsheets for skills mapping 11:14:24 From Erica Beggan To Everyone:

Replying to "I use OneNote when I..."

I do similarly @Chris Karam, but then I recognize they all disparate locations and then I try to recall where I placed that piece of content. I'm now looking for.

11:14:58 From Michael Gause To Everyone:

We set up a folder structure in Teams

"Resources by Topic" > AI Resources. We don't have a specific tool for it.

11:15:55 From Chris Karam To Everyone:

Replying to "I use OneNote when I..."

YES same! :(

11:16:27 From Erica Beggan To Everyone:

Replying to "We set up a folder s..."

I attempted to do this at a previous employer by using the Wiki tab within Teams, but I found it hard to get buy-in.

11:17:05 From Thomas Wivinis To Everyone:

Several

11:17:41 From Michael Gause To Everyone:

Also, find learning on our enterprise learning platforms (here: LinkedIn Learning and getAbstract). Share individual links in our Community of Practice OR create curricula in our LMS (Cornerstone) and link to videos, courses, and more.

11:17:50 From Erica Beggan To Everyone:

You should see my list of virtual stickies (I use the native Microsoft stickies allI the time!) 11:18:26 From Heather Ross To Everyone:

Have you tried Rocketbook? You can write things in a notebook, then take a picture and upload to an app which will drop it in a connected folder in your Google or Dropbox, or what-have-you. Also does character recognition, so you can teach it to read your handwriting. 11:18:39 From Joyce Pickering To Everyone:

Reacted to "Have you tried Rocke..." with 🤎

11:18:41 From Noël Zykowski To Everyone:

I have content in google drive, zendesk KB, Confluence, within my software product (Pando) - I can't even keep track of WHAT I have vs what I have gaps for vs what I need to touch when there's a change...

11:18:50 From Heather Ross To Everyone:

Reacted to "Also, find learning ..." with 👍

11:19:05 From Noël Zykowski To Everyone:

I bought a pocketbook and tried it...couldn't get the hang of it

11:19:20 From Noël Zykowski To Everyone:

rocketbook\*

11:19:36 From Renee Minium To Everyone:

Evernote's subscription price has shot up past \$100. I cancelled and moved to one note exclusively

11:20:21 From Erica Beggan To Everyone:

Reacted to "Evernote's subscript..." with 🤯

11:20:43 From Heidi Matthews To Everyone:

Me too Renee

11:20:47 From Joyce Pickering To Everyone:

Wow! That's amazing!

11:21:30 From Heidi Matthews To Everyone:

Evernote was competing with work notes--so just use OneNote since it is connected to other work tools provided.

11:21:50 From Erica Beggan To Everyone:

Would it be accurate to state that Microsoft's OneNote is a comparable product to Evernote?

11:22:12 From Heidi Matthews To Everyone:

I think Evernote's interface is more flexible than OneNote

11:22:15 From Erica Beggan To Everyone:

Reacted to "Evernote was competi..." with 👍

11:22:15 From Renee Minium To Everyone:

Replying to "Would it be accurate..."

yes, I think the folder structure in OneNote is easier to use.

11:22:19 From Noël Zykowski To Everyone:

I would agree Erica

11:22:38 From Chris Karam To Everyone:

Reacted to "I think Evernote's i..." with de

11:22:40 From Noël Zykowski To Everyone:

OneNote = EverNote = Confluence

11:22:59 From Erica Beggan To Everyone:

Reacted to "yes, I think the fol..." with  $\stackrel{4}{\leftarrow}$ 

11:23:11 From Noël Zykowski To Everyone:

They all are note taking, thought organizing, doc/task collaborating tools with slightly different interfaces and features, but mostly all do the same thing

11:23:27 From Heather Ross To Everyone:

Also, Rocketbook is reusable. Once you've uploaded a page, you can wipe it and reuse that page in the notebook

11:23:36 From Noël Zykowski To Everyone:

Yeah - adopting your company's tech stack makes life so much easier

11:23:51 From Noël Zykowski To Everyone:

But also complicates when you're trying make a tool do something it's not made to do! 11:23:58 From Thomas Wivinis To Everyone:

that is where I am, I keep trying other things and I could not keep up with it all. So back to paper and pencil...:)

11:24:23 From Shannon Tipton To Everyone:

Reacted to "Also, Rocketbook is ..." with 🤎

11:25:20 From Shannon Tipton To Everyone:

https://www.bublup.com/

11:25:55 From Heidi Matthews To Everyone:

Not lazy. efficient

11:26:02 From Mohja Jerbi To Everyone:

Reacted to "Not lazy. efficient" with 👍

11:26:23 From Mike Taylor To Everyone:

Replying to "Not lazy. efficient"

Depends who you ask! 8)

11:26:32 From Shannon Tipton To Everyone:

Reacted to "Depends who you ask!..." with 😂

11:28:41 From Thomas Wivinis To Everyone:

I have tried to use Freeform on my iPad,

11:29:52 From Shannon Tipton To Everyone:

https://www.bublup.com/

11:30:06 From Shannon Tipton To Everyone:

https://www.learningrebels.com/event/master-the-art-of-content-curation-elevate-your-instruction al-design-skills/

11:30:19 From Shannon Tipton To Everyone:

https://mike-taylor.org/2023/09/07/the-c-u-r-a-t-e-d-model-can-help-anyone-master-content-curat ion/

11:31:33 From Mohja Jerbi To Shannon Tipton(Privately):

I have to run to another meeting. Thank you so much. I will join the next coffee chat 11:32:54 From Joyce Pickering To Everyone:

What do you do if you're in a department where everyone does their own thing? I'm having issues just getting ppl to put stuff in the same place?

11:35:28 From Mike Taylor To Everyone:

Replying to "What do you do if yo..."

Feedly does have a team plan that makes it really easy to share things too.

11:35:36 From Stella Lindeke To Everyone:

We use Teams for in-Person Trainings (Agenda, Participants, Social Events, Updates, ...)

11:35:55 From Joyce Pickering To Everyone:

Reacted to "Feedly does have a t..." with de

11:37:42 From Renee Minium To Everyone:

You can connect your OneNote notebooks to Teams

11:37:50 From Noël Zykowski To Everyone:

Ho boy that MS Teams Wiki was a cool feature, but pretty limited when I last used it...

11:38:47 From Erica Beggan To Everyone:

Reacted to "You can connect your..." with 1992

11:39:09 From Chris Karam To Everyone:

Replying to "You can connect your..."

oooo, didn't know that! Thank you!

11:39:39 From Erica Beggan To Everyone:

Replying to "Ho boy that MS Teams..."

It was very limited @Noël Zykowski so it was not fantastic. I had to structure it in an outline format to help clean it up a bit.

11:39:57 From Noël Zykowski To Everyone:

Reacted to "It was very limited ..." with 😍

11:40:00 From Joyce Pickering To Everyone:

I like the idea of getting buy in and deciding B files go in Teams and Z files go here. That makes so much sense. Half of my time is searching files. It would save so much time just having a simple agreement like that in place

11:40:30 From Heidi Matthews To Everyone:

The Teams update says they no longer support Wiki tabs. Your content has been moved into a OneNote notebook.

11:40:40 From Noël Zykowski To Everyone:

Reacted to "The Teams update say..." with 🤣

11:41:03 From Mike Taylor To Everyone:

Reacted to "You can connect your..." with 👍

11:41:14 From Mike Taylor To Everyone:

Reacted to "The Teams update say..." with 👍

11:41:25 From Erica Beggan To Everyone:

Reacted to "The Teams update say..." with 😦

11:41:57 From Mike Taylor To Everyone:

Trello is great!

11:42:03 From Shannon Tipton To Everyone:

Reacted to "Trello is great!" with 👍

11:42:07 From Erica Beggan To Everyone:

Reacted to "I like the idea of g..." with 👍

11:43:01 From Joyce Pickering To Everyone:

Reacted to "Trello is great!" with

11:43:50 From Erica Beggan To Everyone:

Yes! I had used a Google URL app that allowed you to retain URLs within your Google Drive, and now it's defunct. I have no idea what those URLS are anymore! wah-wah

11:44:06 From Heather Ross To Everyone:

Reacted to "Yes! I had used a Go..." with 😯

11:44:28 From Heidi Matthews To Everyone:

We onboarded new team members using a Trello board.

11:44:31 From Noël Zykowski To Everyone:

Reacted to "Yes! I had used a Go..." with 🤣

11:44:49 From Renee Minium To Everyone:

Does anyone have a good bookmarking tool?

11:45:39 From Erica Chappelear To Everyone:

thanks all for the many ideas! I need to hop to prep for my next meeting.

11:45:44 From Joyce Pickering To Everyone:

I used Trello when I worked in fashion. I would have 200+ skus a season, plus 25+carry overs. Of course seasons overlapped. It helped keep me on task and reduced items slipping through the cracks.

11:45:59 From Heidi Matthews To Everyone:

Reacted to "I used Trello when I..." with 4

11:47:16 From Mike Taylor To Everyone:

Bublup & xtiles.app

11:47:36 From Mike Taylor To Everyone:

Diigo is the O.G. of bookmarks 8)

11:47:49 From Heidi Matthews To Everyone:

I still use Pocket on my desktop and mobile.

11:48:14 From Erica Beggan To Everyone:

You can't categorize Chrome bookmarks though, can you?

11:48:19 From Shannon Tipton To Everyone:

https://xtiles.app/en

11:48:43 From Renee Minium To Everyone:

Replying to "You can't categoriz..."

you can put it in folders

11:49:54 From Erica Beggan To Everyone:

Replying to "You can't categoriz..."

@Renee a "folder" within the web browser itself?

11:50:43 From Heidi Matthews To Everyone:

thanks

11:50:51 From Renee Minium To Everyone:

Replying to "You can't categoriz..."

Yes, search for all bookmarks in the three vertical dots

11:52:42 From Heather Ross To Everyone:

Wait...you guys have budgets for pizza?

11:52:42 From Erica Beggan To Everyone:

Replying to "You can't categoriz..."

Ahhhhh - Bookmark Manager! Never paid attention to that before! It's a potential whole new world for me @Renee Minium. Thanks!

11:52:43 From Heidi Matthews To Everyone:

cybersecurity is important

11:52:49 From Joyce Pickering To Everyone:

Reacted to "Wait...you guys have..." with 😂

11:53:09 From Mike Taylor To Everyone:

Reacted to "cybersecurity is imp..." with

11:53:17 From Heidi Matthews To Everyone:

smart girl

11:53:33 From Heather Ross To Everyone:

They gave me access to the ticketing system

11:53:38 From Noël Zykowski To Everyone:

Gtg - take care everyone

11:54:10 From Heather Ross To Everyone:

You can actually send Giordano's Chicago style pizza in the mail

11:54:25 From Chris Karam To Everyone:

Reacted to "You can actually sen..." with 👍

11:54:33 From Erica Beggan To Everyone:

Reacted to "You can actually sen..." with 4

11:54:44 From Shannon Tipton To Everyone:

Reacted to "You can actually sen..." with 4

11:54:46 From Shannon Tipton To Everyone:

Reacted to "You can actually sen..." with 👍

11:55:23 From Erica Beggan To Everyone:

Replying to "You can actually sen..."

As a person born and partially raised in IL, this has been one of the most amazing options available to us!

11:55:28 From Joyce Pickering To Everyone:

If I pull a document out of a folder, I live a "breadcrumb" (a file "Files moved from this folder") with directions who moved, it why and where it is now housed. An imperfect system, but it's something.

11:55:48 From Heidi Matthews To Everyone:

Set an appointment with myself to clean out my saved stuff is one thing I keep to trying

to do.

11:56:44 From Renee Minium To Everyone:

I came up with a system of how to organize my files for courses and I use the same structure for all courses. It's also really important to have an archive folder so you only have the current version in the top level file

11:57:00 From Thomas Wivinis To Everyone:

Reacted to "You can actually sen..." with

11:57:01 From Heidi Matthews To Everyone:

Reacted to "If I pull a document..." with 👍

11:57:04 From Thomas Wivinis To Everyone:

Reacted to "You can actually sen..." with 🍕

11:57:40 From Mike Taylor To Everyone:

@That Guy Todd It is eagle.cool

11:58:26 From Erica Beggan To Everyone:

I then create an "assets used" child folder w/in my Assets folder so I'm clear on the final assets and also know what to upload into a SharePoint folder for it to be accessed by other team members.

11:59:05 From Shannon Tipton To Everyone:

https://eagle.cool/

11:59:23 From Joyce Pickering To Everyone:

Reacted to "I then create an "as..." with

12:00:19 From Mike Taylor To Everyone:

Gotta run. Great to see everyone today!

12:00:30 From Chris Karam To Everyone:

Thank you Mike!!

12:00:33 From Erica Beggan To Everyone:

Replying to "Gotta run. Great to ..."

Thanks for being with us today Mike!

12:00:35 From Mike Taylor To Everyone:

Reacted to "Thank you Mike!!" with 🤎

12:00:39 From Stella Lindeke To Everyone:

Thank you so much Shannon and Mike for sharing everything!

12:00:40 From Joyce Pickering To Everyone:

Great information in this chat. Thank you so much. Everyone have a great weekend!

12:00:48 From Chris Karam To Everyone:

Thank you Shannon!!

12:00:49 From Heidi Matthews To Everyone:

Thank you everyone!! Nice to see you

12:00:55 From Shannon Tipton To Everyone:

https://www.learningrebels.com/event/master-the-art-of-content-curation-elevate-your-instruction al-design-skills/

12:01:11 From Chris Karam To Everyone:

Thanks for the group learning - so many wise and generous contributors!

12:01:28 From Shannon Tipton To Everyone:

https://learning-rebels-network.mn.co/

12:01:47 From Heather Ross To Everyone:

Congratulations!

12:01:50 From Heidi Matthews To Everyone:

Congratulations to her and to you!

12:01:59 From Heidi Matthews To Everyone:

cheers everyone!

12:02:26 From Erica Beggan To Everyone:

Be Well Everyone! Have a great weekend!